# **VU** Ultimo

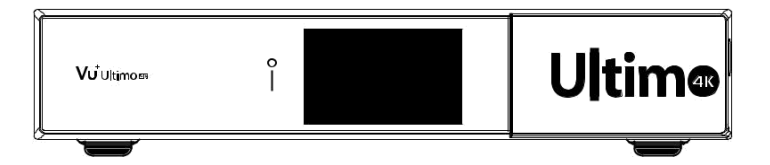

**Türkçe**

# **VU** Ultimo

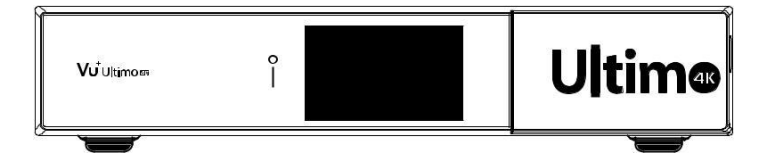

#### **Kutu İçeriği**

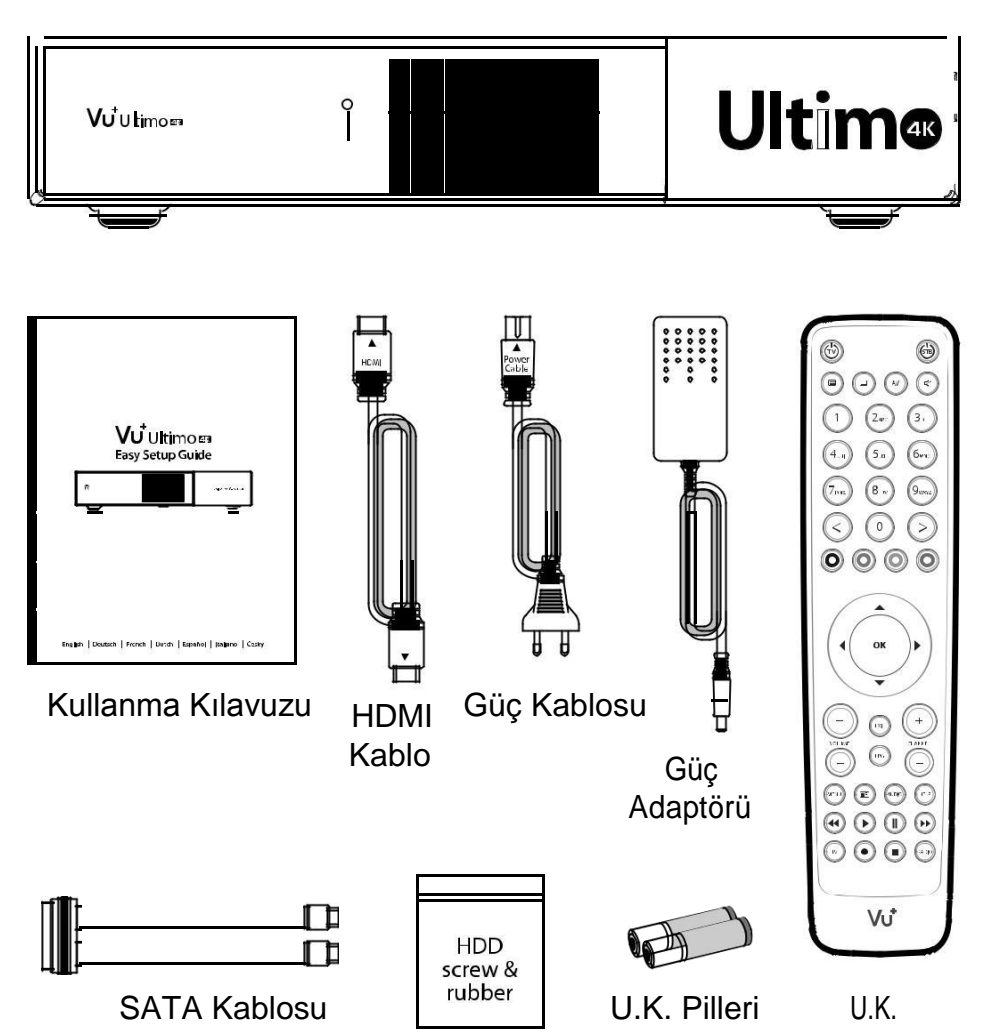

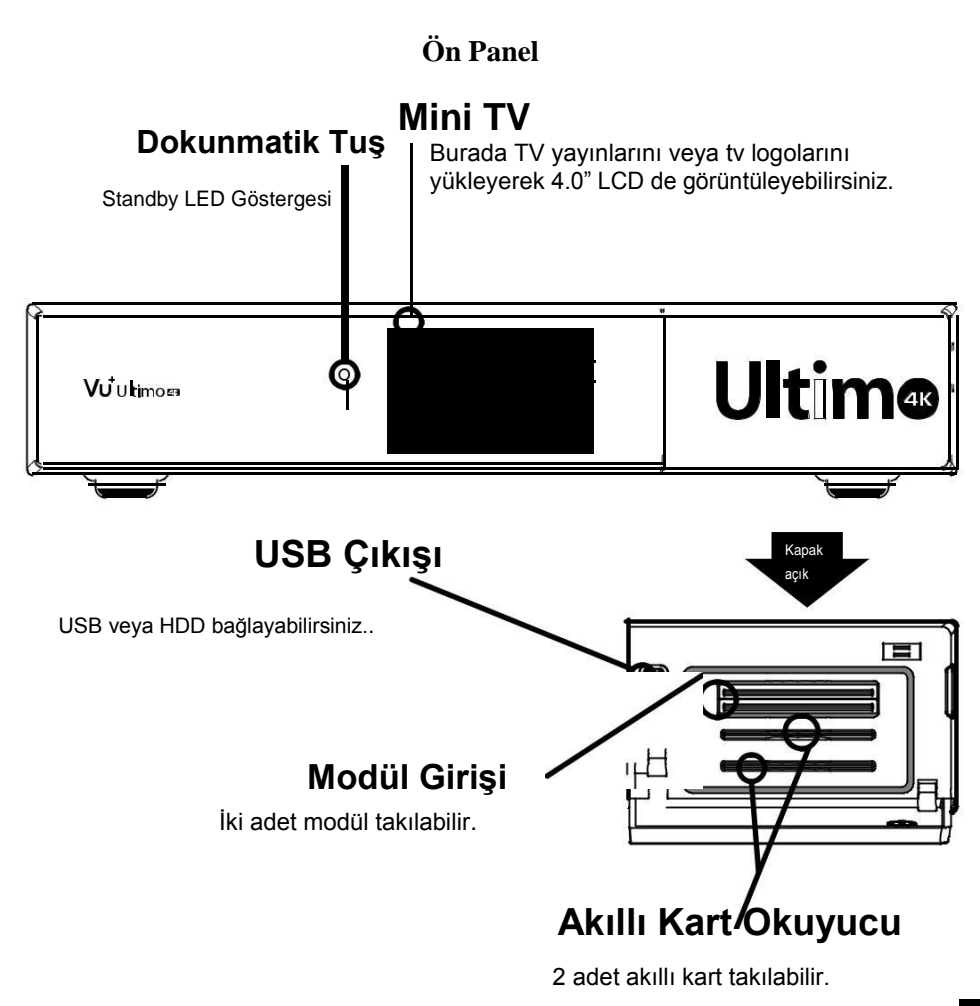

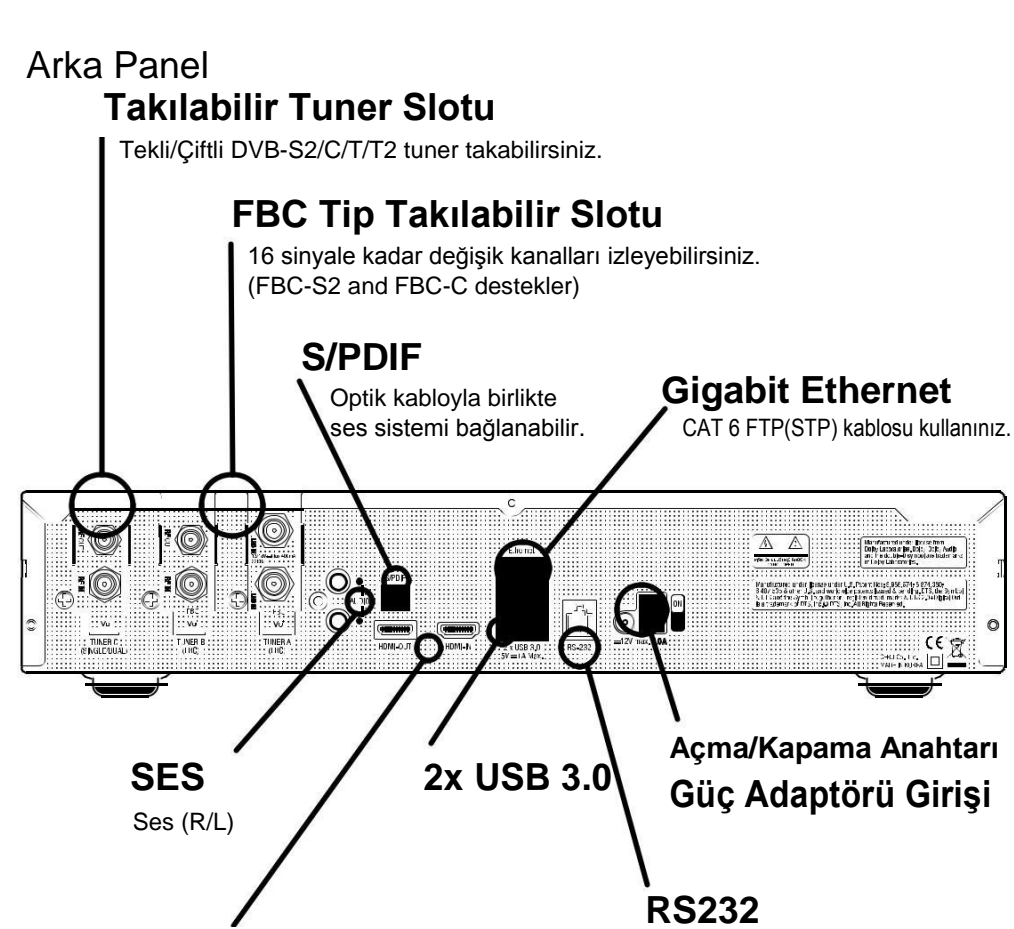

#### **HDMI In/Out**

HDMI Out çıkışına cihazın HDMI OUT kablosunu bağlayabilirsiniz. HDMI IN girişine ise başka bir HDMI çıkışlı cihazı bağlayabilirsiniz.

If using one signal cable, use upper LNB input on Tuner A slot.

**D NOTE** 

### Kumanda

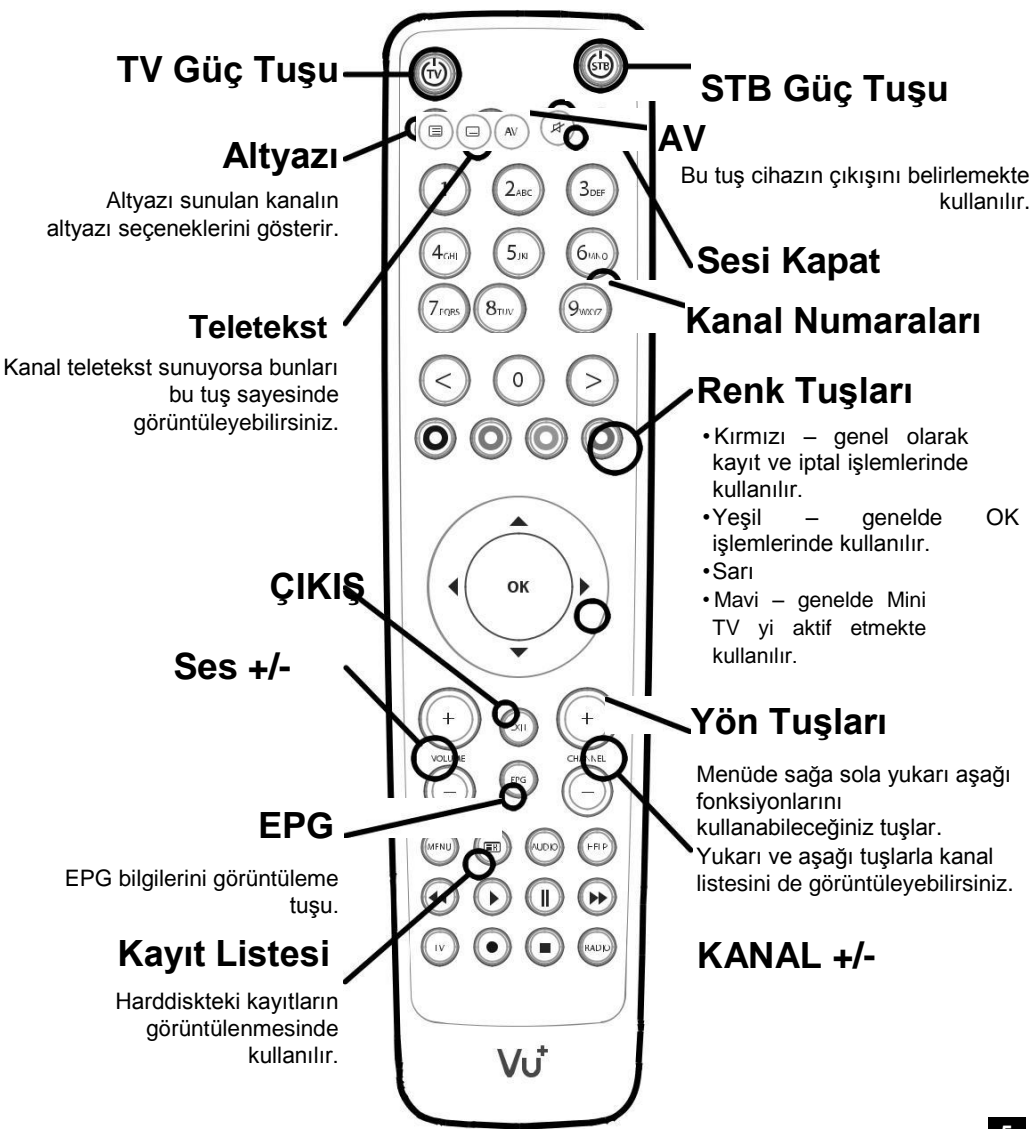

## Kablo Bağlantısı

#### **1. Sinyal kablosunun Ultimo 4K ya Bağlantısı**

Vu+ Ultimo 4K 2 adet takılabilir FBC tip ve bir adet eski tip tüner slotuna sahiptir. En iyi kullanım için aşağıdaki yöntem önerilmektedir.

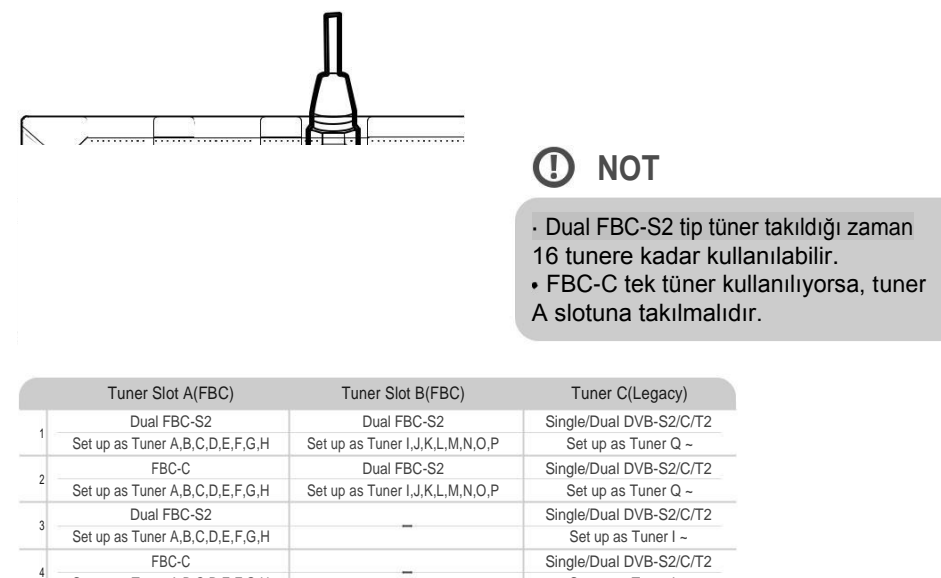

#### **2. Ultimo 4K TV Bağlantsı**

Bir adet HDMI kablosu cihazın kutusundan çıkmaktadır. Kablosun bir tarafını TV nin HDMI çıkışına bağlayın. Diğer tarafını ise Ultimo 4K nın HDMI OUT kısmına bağlayın.

Set up as Tuner A, B, C, D, E, F, G, H Set up as Tuner I ~ Set up as Tuner I ~

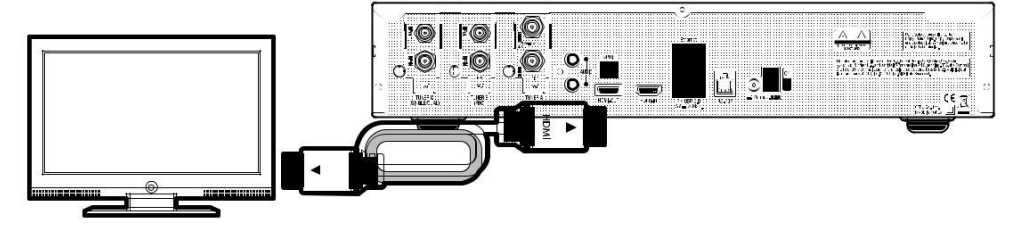

## Kablo Bağlantısı

#### **3. Güç Verme**

Bağlantısı kablosu ve adaptörü cihazın kutu içeriğinden çıkmaktadır. Bu iki kabloyu birbirine bağlayarak cihazın adaptör girişine takınız.

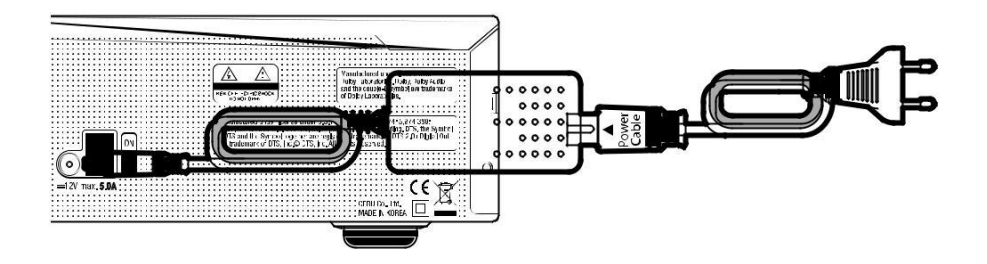

#### **C** NOT

DC giriş durumu  $• 12V = 5A$ 

#### **Adım 1. Video Giriş Seçeneği**

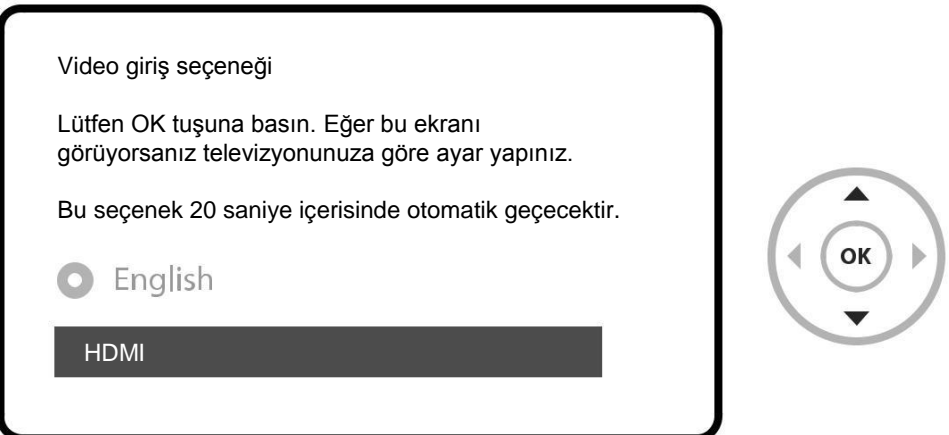

#### **Adım 2. Video Modu Seçeneği**

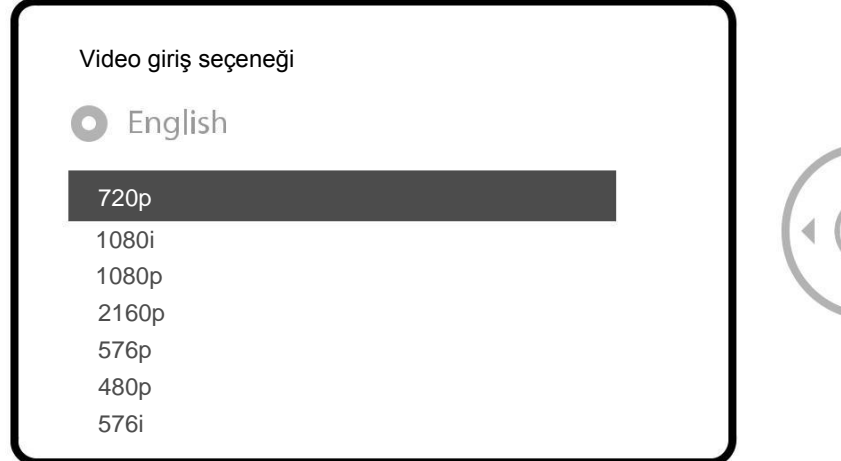

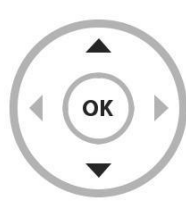

#### **Adım 3. Dil Seçimi**

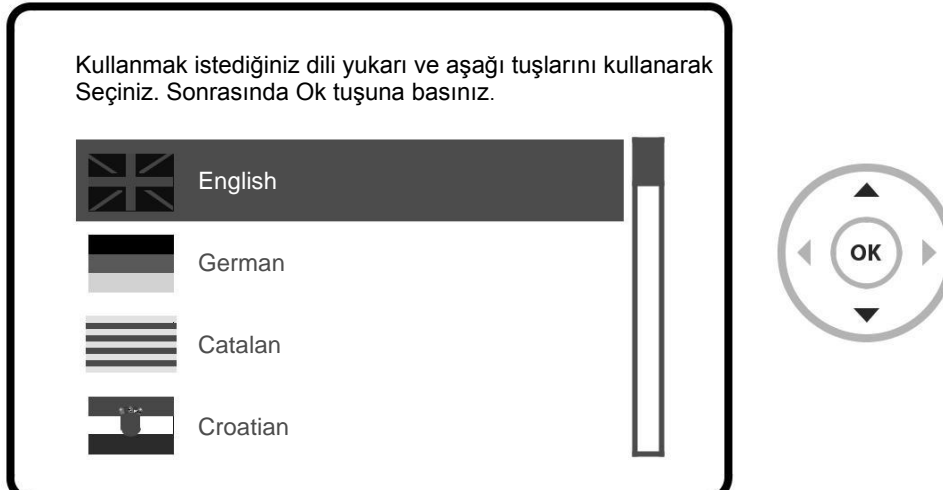

#### **Adım 4. Uydu Bağlantısını Ayarlama**

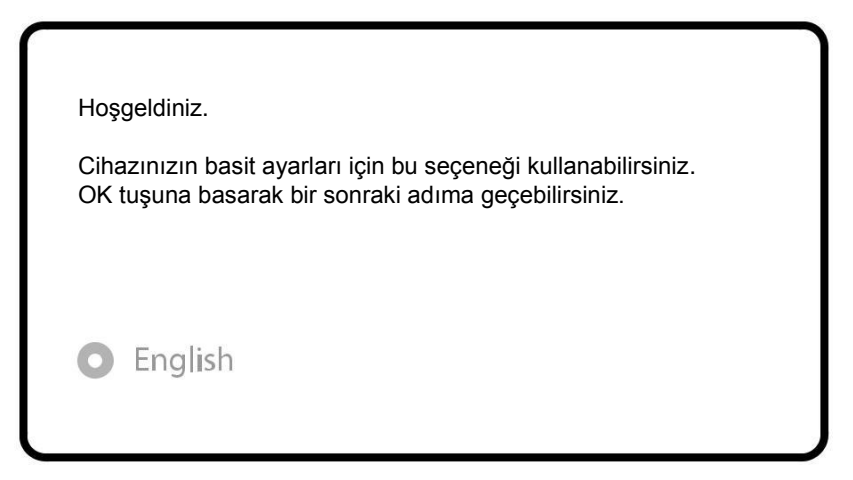

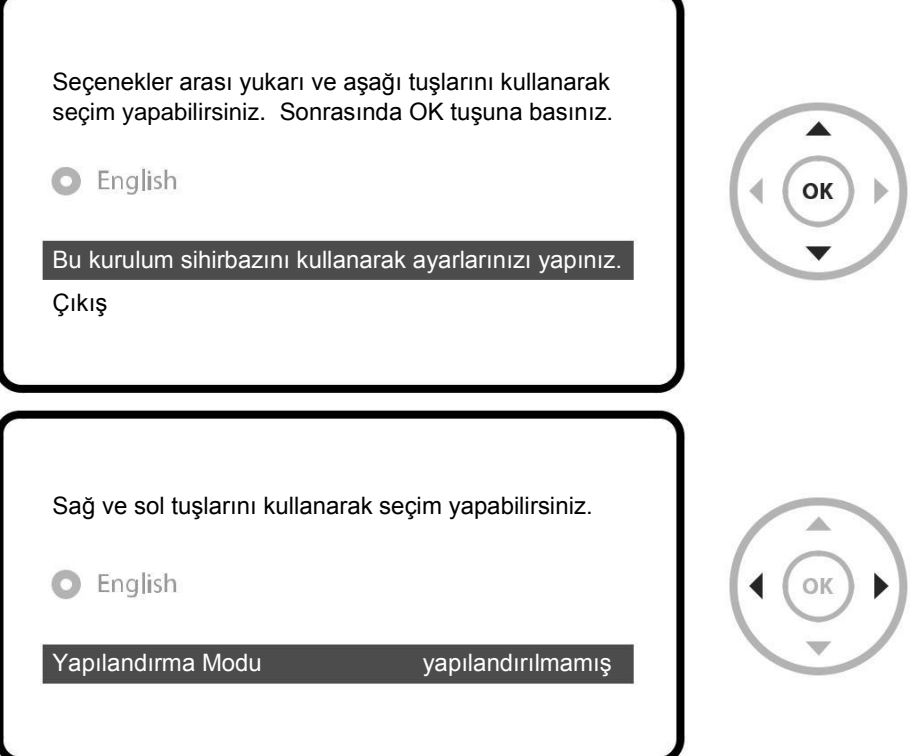

Sağ ve sol yön tuşlarını kullanarak aşağıdaki seçeneklerden seçim yapabilirsiniz.

- Bağlı değil
- Basit
- Loopthrough to
- Eşittir: B Tunerinin aynı seçenekleri eşit olmasını istiyorsanız seçiniz.
- Gelişmiş: gelişmiş ayarlar için kullanınız.

#### Basit kurulum için

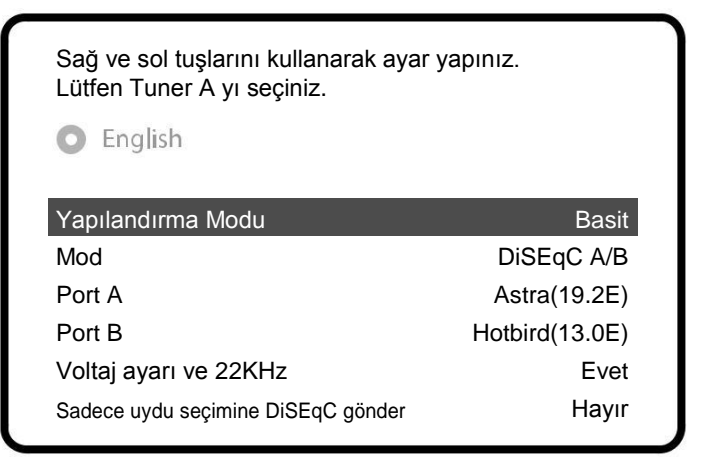

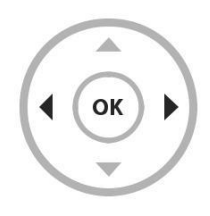

FBC-Kablo tuneri seçilebilir, ancak sadece S2 veya C olarak ayar yapabilirsiniz.

Diğer modeller için kullanım kılavuzunu inceleyiniz.

A tunerinin ayarlarını yaptıktan sonra, alttaki görseli göreceksiniz. (2 x FBC tüner kullanıyorsanız).

(Seçiminize göre, Tuner A FBC-S2/C Tuner I olarak gözükecek yani bununla birlikte 16 modülatöre sahip olacaksınız.)

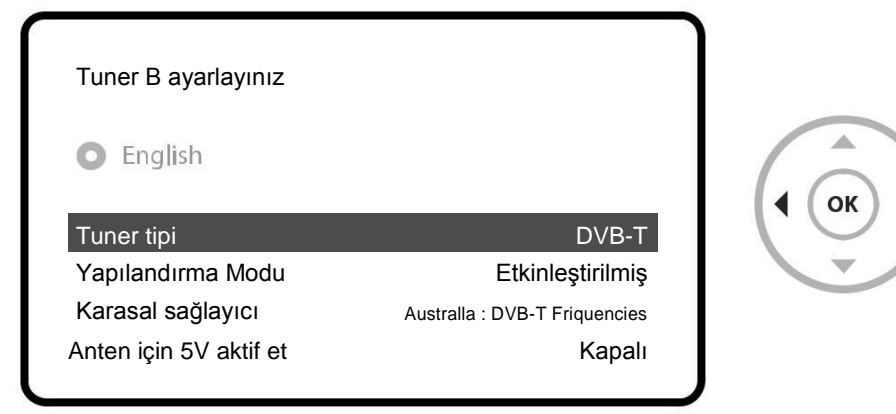

DVB-C/T tüner taktıysanız, DVB-C veya DVB-T seçimini kumandanın sağ ve sol tuşlarını kullanarak seçim yapabilirsiniz.

\* DVB-C/T Vu+ ın hibrid tuneridir. DVB-T veya DVB-C olarak seçebilirsiniz. Ama sadece birini tek seferde kullanabilirsiniz.

Burada hazır uydu listesini kullanıp kullanmak istemediğiniz sorar. Ok tuşuna basınca alttaki ekran karşınıza çıkacaktır.

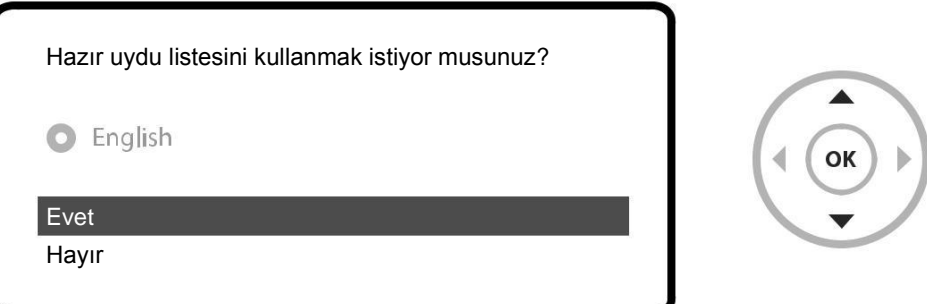

#### **Adım 5. Kanal Arama (Arama Modunu Seçme – Otomatik Arama / Manuel Arama)**

• Eğer hayır seçeneğini seçerseniz alttaki seçenekler çıkacaktır. Kanal aramasını otomatik veya manuel olarak yapabilirsiniz.

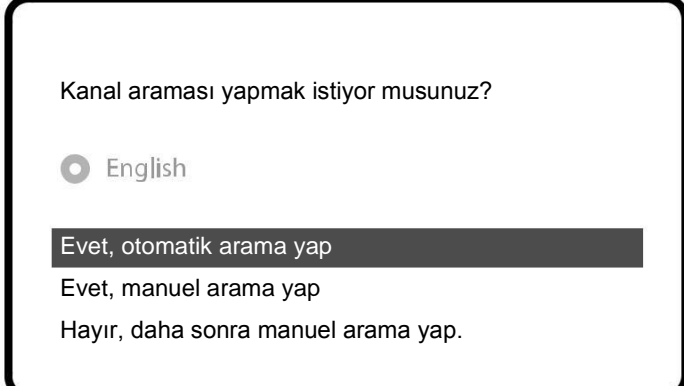

• Otomatik Arama

Otomatik aramayı seçtiğinizde cihazınızda daha önce bulunan kanalların silinip silinmemesi konusunda size sorulacaktır.

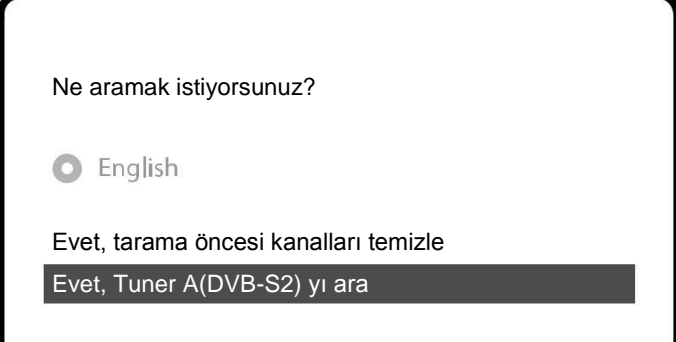

OK tuşuna basarak kanalları taramaya başlayın.

Kanal Araması Arama tamamlandı! 2 kanal bulundu! ANIXE HD ASTRA HD+

• Kanal Arama

Önceki yapmış olduğunuz işlemler doğruysa kanallarınız gözükecektir.

#### **Adım 6. Varsayılan Kanal Listesi Yükleme**

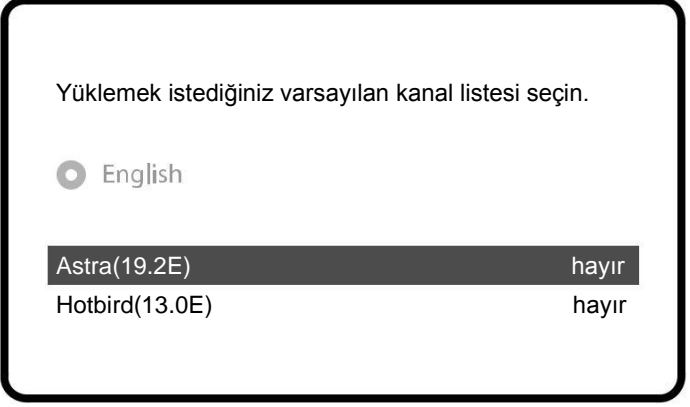

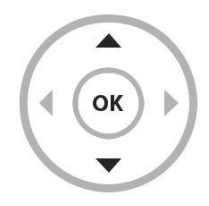

#### **Adım 7. Ebeveyn Koruma Ayarı**

Buradan ebeveyn koruma ayarlarını yapılandırabilirsiniz. OK tuşuna basarsanız size kullanmak istediğiniz şifreyi (PIN) soracaktır.

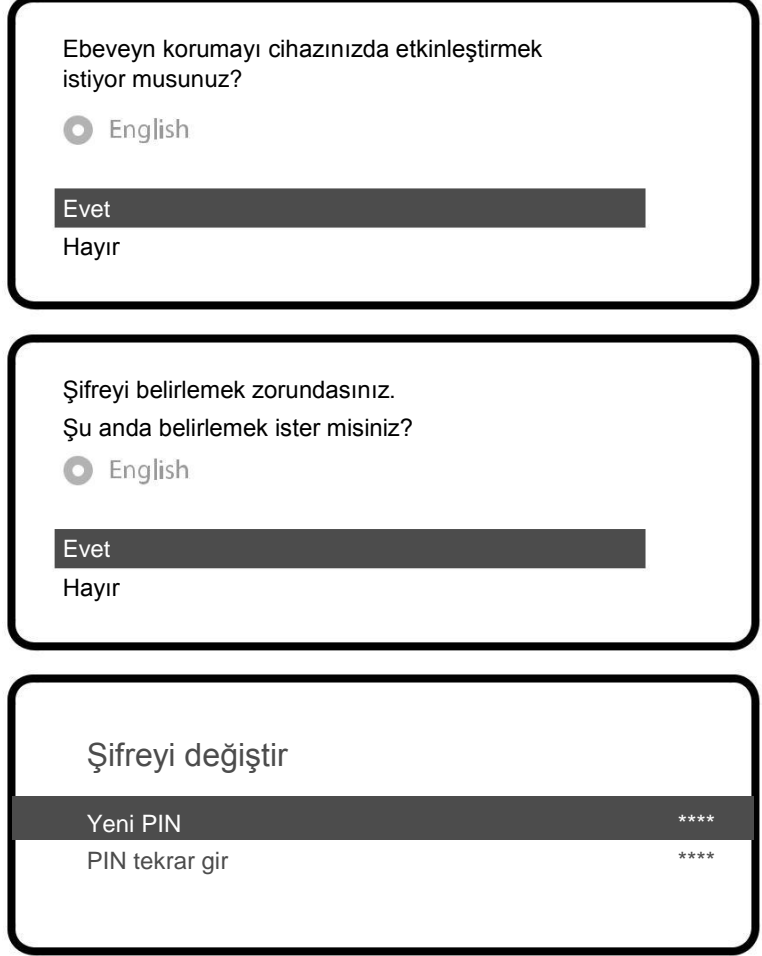

#### **Adım 8. Kablosuz Ağ Kurulumu**

Buradan kablosuz ağ ayarlarınızı yapılandırabilirsiniz.

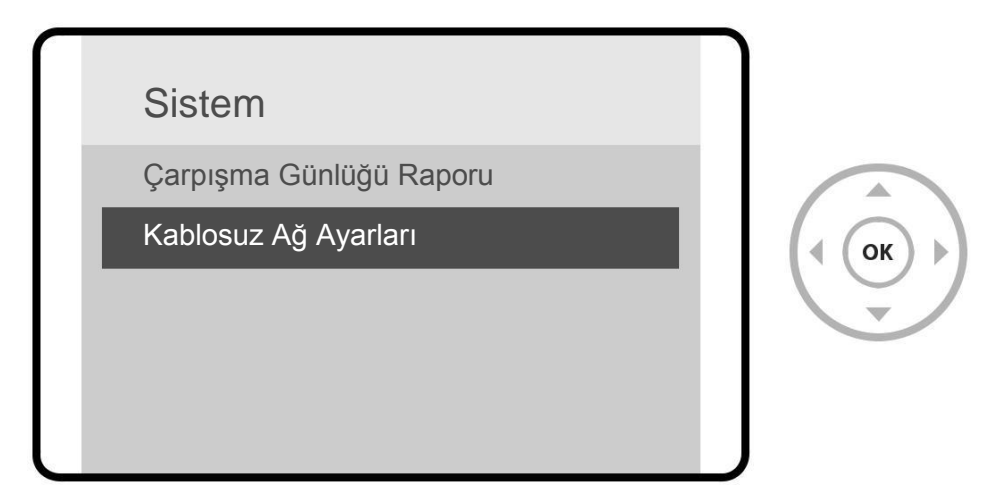

OK tuşuna basarak kablosuz ağları arayın ve kullanılabilir ağları görüntüleyin.

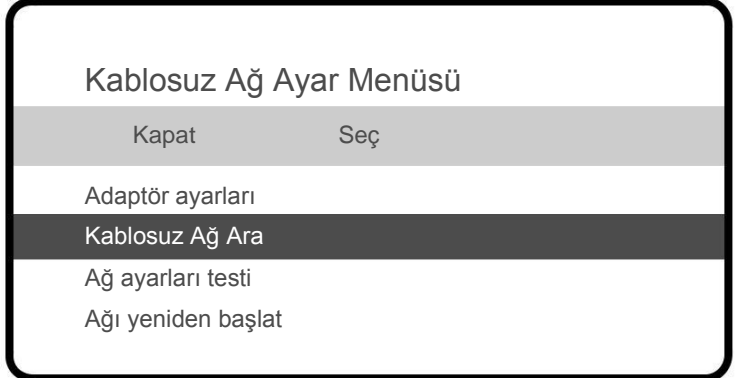

#### **NOTLAR**

#### **Vu+ Türkiye Resmi Distribütörü**

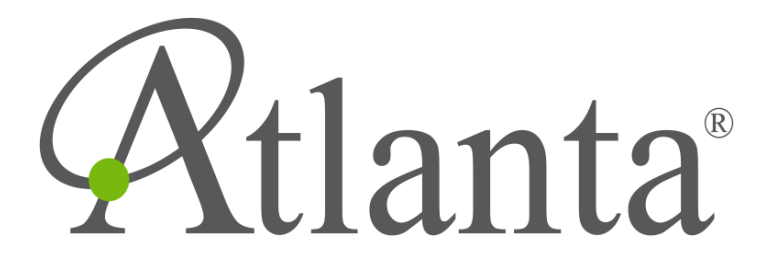

**www.atlanta.com.tr**